# **Экзаменационная работа**

**для проведения государственной (итоговой) аттестации выпускников IX классов общеобразовательных учреждений 2008 года ( <sup>в</sup> новой форме) по ИНФОРМАТИК Е И И К T**

**Демонстрационный вариант**

Район

Город (населенный пункт)

Школа

Класс

Фамилия

Имя

Отчество

#### **Инструкция по выполнению работы**

На выполнение экзаменационной работы по информатике <sup>и</sup> ИКТ отводится 2 часа (120 минут). Экзаменационная работа состоит из 3 частей, включающих 23 задания. К выполнению части 3 учащийся переходит, сдав бланк <sup>с</sup> выполненными заданиями частей 1 и 2 экзаменационной работы. Учащийся может самостоятельно определять время, которое он отводит на выполнение части 1 и 2, но рекомендуется отводить на выполнение частей частей 1 и 2 работы 1 час (60 минут) и на выполнение заданий части  $3$  – также 1 час (60 минут).

Части 1 и 2 экзамена выполняются <sup>в</sup> бланковой форме. При решении заданий частей 1 и 2 нельзя пользоваться компьютером, калькулятором, справочной литературой.

Часть 1 включает 9 заданий  $(1 - 9)$  с выбором ответа. К каждому заданию дается четыре ответа, из которых только один правильный. Выберите правильный вариант ответа <sup>и</sup> обведите кружком номер выбранного ответа <sup>в</sup> экзаменационной работе. Если вы обвели не тот номер, то зачеркните этот обведенный номер крестом, <sup>а</sup> затем обведите номер правильного ответа.

Часть 2 включает 11 заданий (10 – 20) <sup>с</sup> кратким ответом. Для заданий части 2 ответ записывается <sup>в</sup> экзаменационной работе <sup>в</sup> отведенном для этого месте. В случае записи неверного ответа зачеркните его <sup>и</sup> запишите рядом новый.

Часть 3 представляет собой практическое задание, которое необходимо выполнить на компьютере.

Часть 3 содержит 3 задания  $(21 - 23)$ , на которые следует дать развернутый ответ. Решением для каждого задания является файл, который необходимо сохранить под именем, указанным организаторами экзамена <sup>в</sup> формате, также установленном организаторами.

Советуем выполнять задания <sup>в</sup> том порядке, <sup>в</sup> котором они даны. С целью экономии времени пропускайте задание, которое не удается выполнить сразу, <sup>и</sup> переходите <sup>к</sup> следующему. Если после выполнения всей работы у вас останется время, то можно вернуться к пропущенным заданиям.

За каждый правильный ответ <sup>в</sup> зависимости от сложности задания дается один или более баллов. Баллы, полученные вами за все выполненные задания, суммируются. Постарайтесь выполнить как можно больше заданий <sup>и</sup> набрать как можно большее количество баллов.

#### *Желаем успеха!*

В экзаменационных заданиях используются следующие соглашения:

Обозначения для логических связок (операций):

<sup>а</sup>) отрицание (инверсия, логическое НЕ) обозначается <sup>¬</sup>  $(\text{например}, \neg A)$ ;

б) конъюнкция (логическое умножение, логическое И) обозначается  $\wedge$  (например,  $A \wedge B$ ) либо & (например, A & B);

<sup>в</sup>) дизъюнкция (логическое сложение, логическое ИЛИ) обозначается \/ (например, А \/ В) либо | (например, А | В);

<sup>г</sup>) символ 1 используется для обозначения истины (истинного высказыва¬ния); символ 0 – для обозначения лжи (ложного высказывания).

Приоритеты логических операций: отрицание (инверсия), конъюнкция (логическое умножение, логическое И), дизъюнкция (логическое сложение, логическое ИЛИ). Таким образом,  $\neg A \wedge B \vee$  $C \wedge D$  обозначает  $((\neg A) \wedge B) \vee (C \wedge D)$ . Возможна запись  $A \wedge B \wedge C$ вместо  $(A \wedge B) \wedge C$ . То же относится и к дизъюнкции: возможна запись  $A \vee B \vee C$  вместо  $(A \vee B) \vee C$ .

**Часть 1**

*При выполнении заданий <sup>с</sup> выбором ответа (1 – 9) обведите кружком номер правильного ответа <sup>в</sup> экзаменационной работе.*

 **1** В кодировке Unicode на каждый символ отводится два байта. Определите информационный объем слова из двадцати четырех символов <sup>в</sup> этой кодировке.

**1)** 384 бита **2)** 192 бита **3)** 256 бит **4)** 48 бит

 $2$  | Для какого из указанных значений числа X истинно выражение  $(X > 2) & (X < 4) \vee (X > 4)$ 

**1)** 1 **2)** 2 **3)** 3 **4)** 4

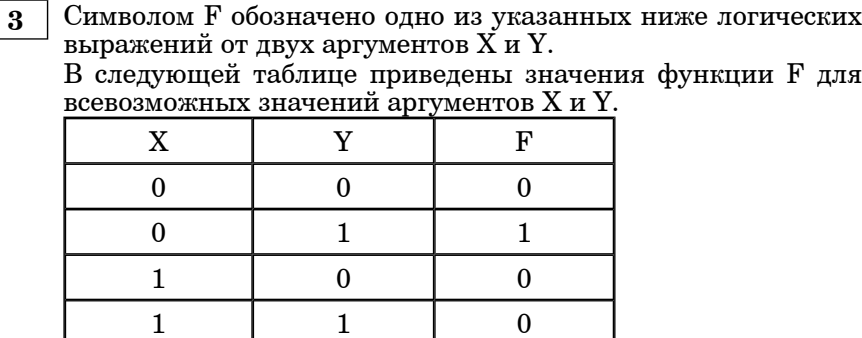

Какое выражение соответствует F?

**1)**  $X \& \neg Y$  **2)**  $X \lor \neg Y$  **3)**  $\neg X \& Y$  **4)**  $\neg X \lor Y$ 

© 2008 Федеральная служба по надзору <sup>в</sup> сфере образования <sup>и</sup> науки РФ

9 класс. Информатика Демонстрационный вариант - 4

 **4** В таблице приведена стоимость перевозок между пятью железнодорожными станциями, обозначенных буквами |A, B, C, D и E. Укажите схему, соответствующую таблице.

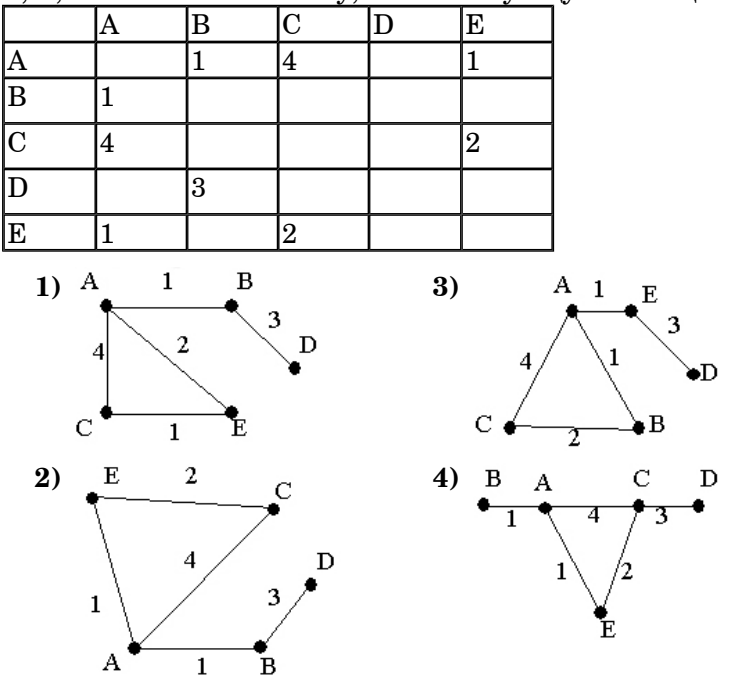

 **5** От разведчика была получена следующая шифрованная радиограмма, переданная <sup>с</sup> использованием азбуки Морзе:

 $- \cdot \cdot - \cdot \cdot - \cdot \cdot - \cdot$ 

При передаче радиограммы было потеряно разбиение на буквы, но известно, что <sup>в</sup> радиограмме использовались только следующие буквы:

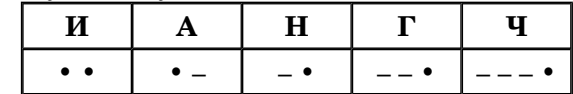

Определите текст радиограммы.

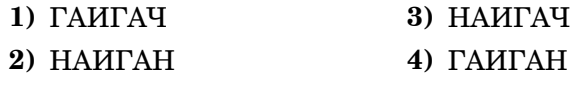

 **6** Пользователь работал <sup>с</sup> каталогом **C:\Физика\Задачи\Кинематика**. Сначала он поднялся на один уровень вверх, затем еще раз поднялся на один уровень вверх <sup>и</sup> после этого спустился <sup>в</sup> каталог **Экзамен**. Запишите полный путь для того каталога, <sup>в</sup> котором оказался пользователь.

- **1)** С:\Физика
- **2)** С:\Экзамен
- **3)** С:\Физика\Экзамен
- **4)** С:\Физика\Задачи\Экзамен
- **7** В цветовой модели RGB для кодирования одного пикселя используется 3 байта. Фотографию размером 2048x1536 пикселей сохранили <sup>в</sup> виде несжатого файла <sup>с</sup> использованием RGB-кодирования. Определите размер получившегося файла.
	- **1)** 3 килобайта
	- **2)** 3 мегабайта
	- **3)** 9 килобайт
	- **4)** 9 мегабайт

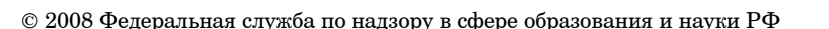

9 класс. Информатика Демонстрационный вариант - 6

 **8** Дан фрагмент электронной таблицы:

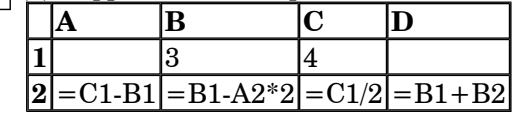

После выполнения вычислений была построена диаграмма<br>по значениям лиапазона ячеек A2:D2. Укажите по значениям диапазона получившуюся диаграмму.

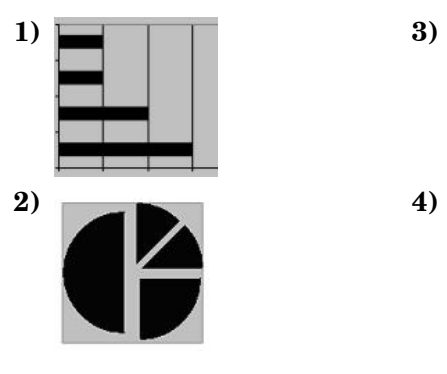

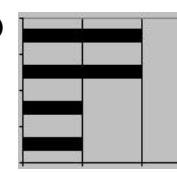

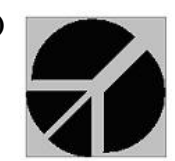

 **9** Исполнитель Черепашка перемещается на экране компьютера, оставляя след <sup>в</sup> виде линии. В каждый конкретный момент известно положение исполнителя <sup>и</sup> направление его движения. У исполнителя существуют две команды:

**Вперед** *<sup>n</sup>*, где *<sup>n</sup>* целое число, вызывающая передвижение Черепашки на *<sup>n</sup>* шагов <sup>в</sup> направлении движения.

**Направо** *<sup>m</sup>*, где *<sup>m</sup>* ? целое число, вызывающая изменение направления движения на *<sup>m</sup>* градусов по часовой стрелке.

Запись **Повтори 5 [Команда1 Команда2]**означает, что последовательность команд <sup>в</sup> скобках повторится 5 раз.

Черепашке был дан для исполнения следующий алгоритм: **Повтори 6 [Вперед 10 Направо 72]**

Какая фигура появится на экране?

**1)** незамкнутая ломаная линия

- **2)** квадрат
- **3)** правильный пятиугольник

**4)** правильный шестиугольник

*задании.* **<sup>10</sup>** Сколько мегабайт информации содержит сообщение **Ответ:**

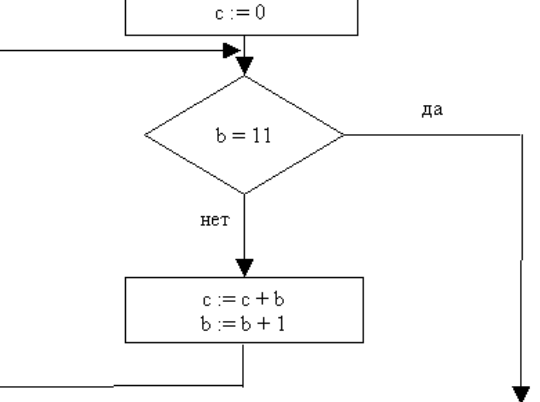

 $b := 0$ 

*Примечание: знаком := обозначена операция присваивания.*

В ответе укажите одно число — значение переменной *<sup>с</sup>*.

**Ответ:**

© 2008 Федеральная служба по надзору <sup>в</sup> сфере образования <sup>и</sup> науки РФ

© 2008 Федеральная служба по надзору <sup>в</sup> сфере образования <sup>и</sup> науки РФ

9 класс. Информатика Демонстрационный вариант - 8

**Часть 2**

*Ответом <sup>к</sup> заданиям этой части (10 – 20) является набор символов (букв или цифр), которые следует записать <sup>в</sup> поле, отведенном для записи ответа <sup>в</sup>*

объемом  $2^{23}$  бит? В ответе укажите одно число.

**11** Определите значение переменной *<sup>с</sup>* после выполнения фрагмента алгоритма, записанного <sup>в</sup> виде блок-схемы:

**12** В алгоритме, записанном ниже, используются целочисленные переменные **<sup>a</sup>** <sup>и</sup> **b**, <sup>а</sup> также следующие операции:

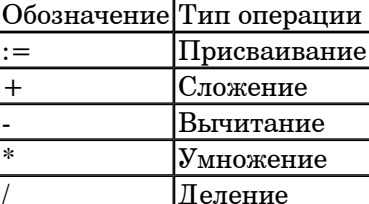

Определите значение переменной **<sup>a</sup>** после исполнения данного алгоритма.

 $a := 4$  $b := 8 + 2 * a$ 

$$
a := b/2^*a
$$

Порядок действий соответствует правилам арифметики. В ответе укажите одно число — значение переменной **<sup>a</sup>**.

**Ответ:**

**13** Ниже <sup>в</sup> табличной форме представлен фрагмент базы данных <sup>о</sup> результатах тестирования учащихся (используется стобалльная шкала):

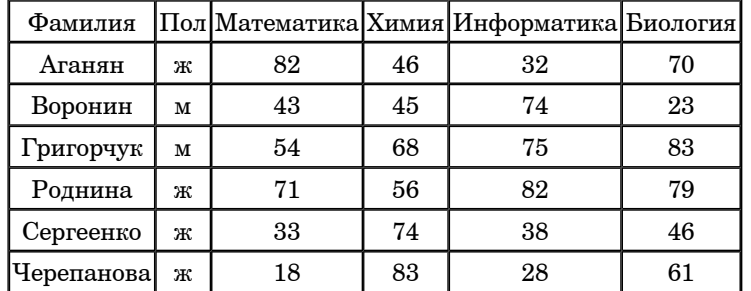

Сколько записей <sup>в</sup> данном фрагменте удовлетворяют условию

## «Пол='м' ИЛИ Химия>Биология»?

В ответе укажите одно число — искомое количество записей.

**Ответ:**

© 2008 Федеральная служба по надзору <sup>в</sup> сфере образования <sup>и</sup> науки РФ

9 класс. Информатика Демонстрационный вариант - 10

**14** Дан фрагмент электронной таблицы:

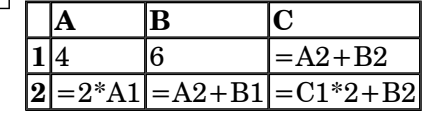

Определите значение, записанное <sup>в</sup> ячейке C2.

В ответе укажите одно число — искомое значение.

**Ответ:**

Даны два фрагмента текста из произведения А.С. Пушкина «Дубровский». В обоих фрагментах используется шрифт одного семейства (гарнитуры).

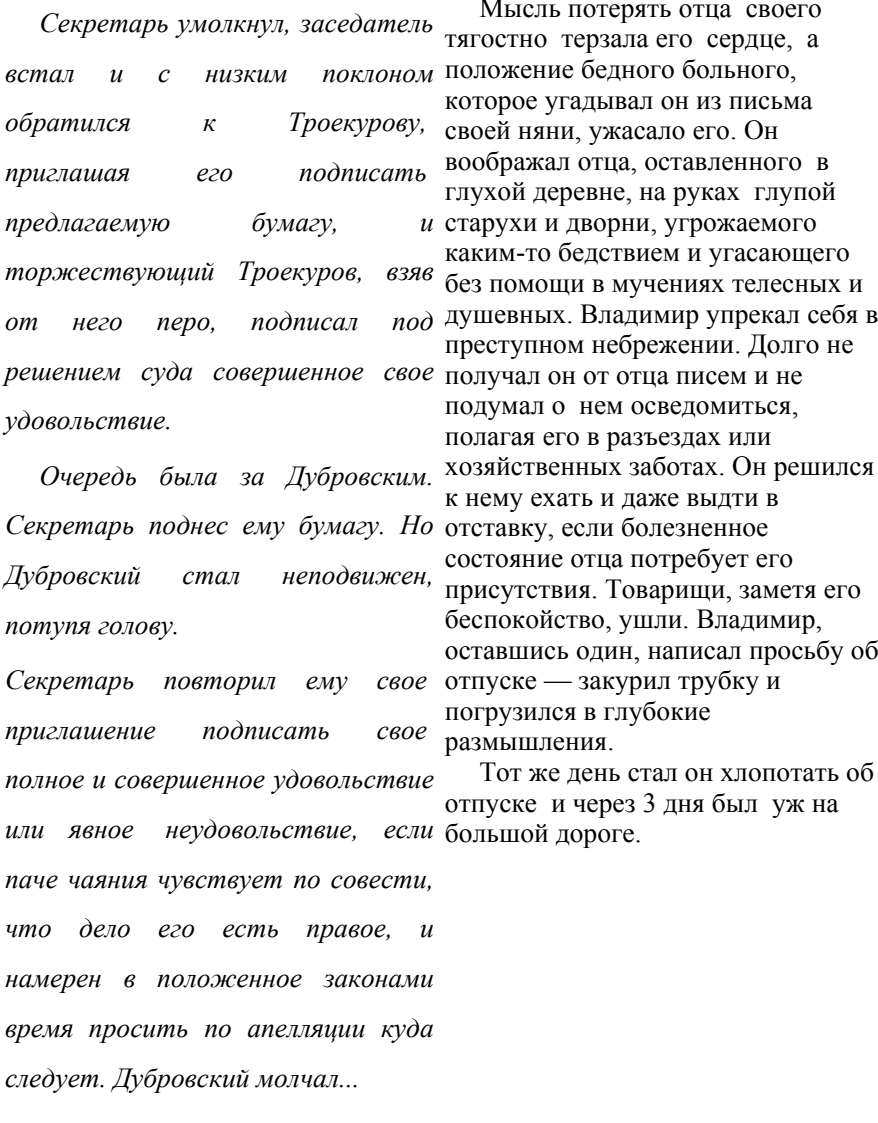

© 2008 Федеральная служба по надзору <sup>в</sup> сфере образования <sup>и</sup> науки РФ

#### 9 класс. Информатика Демонстрационный вариант - 12

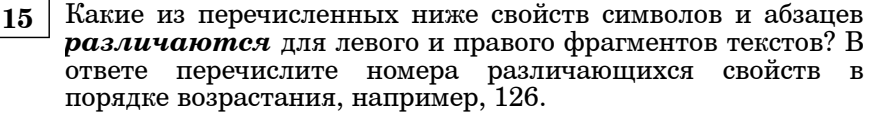

- **1)** начертание шрифта (прямое, курсивное)
- **2)** насыщенность шрифта (светлый, полужирный, жирный)
- **3)** размер шрифта
- **4)** межстрочный интервал
- **5)** величина абзацного отступа
- **6)** величина дополнительного вертикального интервала между абзацами
- **7)** выравнивание строк (левое, правое, по центру, по ширине)

### **Ответ:**

**16** У исполнителя Утроитель две команды, которым присвоены номера: **1. вычти 2**

- 
- **2. умножь на три**

Первая из них уменьшает число на экране на 2, вторая – утраивает его. Запишите порядок команд <sup>в</sup> алгоритме получения из числа 11 числа 13, содержащей не более 5 команд, указывая лишь номера команд. (Например, **21211** – это алгоритм:

- **умножь на три**
- **вычти 2**
- **умножь на три**

## **вычти 2**

**вычти 2,**

которая преобразует число 2 в 8).

Если таких алгоритмов более одного, то запишите любой из них.

**Ответ:**

**17** Скорость передачи данных через ADSL-соединение равна 1024000 бит/c. Передача файла через данное соединение заняла 5 секунд. Определите размер файла <sup>в</sup> килобайтах.

**Ответ:**

**18** Некоторый алгоритм из одной цепочки символов получает новую цепочку следующим образом. Сначала записывается исходная цепочка символов, после нее записывается исходная цепочка символов <sup>в</sup> обратном порядке, затем записывается буква, следующая <sup>в</sup> русском алфавите за той буквой, которая <sup>в</sup> исходной цепочке стояла на первом месте. Получившаяся цепочка является результатом работы алгоритма. Например, если исходная цепочка символов была **ЛЕС**, то результатом работы алгоритма будет цепочка **ЛЕССЕЛМ**.

Дана цепочка символов **ГО**. Какая цепочка символов получится, если <sup>к</sup> данной цепочке применить алгоритм дважды (то есть <sup>к</sup> данной цепочке применить алгоритм, <sup>а</sup> затем <sup>к</sup> результату его работы применить алгоритм еще раз)?

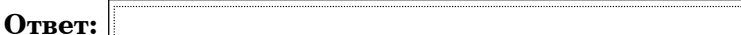

#### 9 класс. Информатика Демонстрационный вариант - 14

**19** Доступ <sup>к</sup> файлу htm.net, находящемуся на сервере com.edu, осуществляется по протоколу ftp. В таблице фрагменты адреса файла закодированы буквами от А до Ж. Запишите последовательность этих букв, указанного файла <sup>в</sup> сети Интернет.

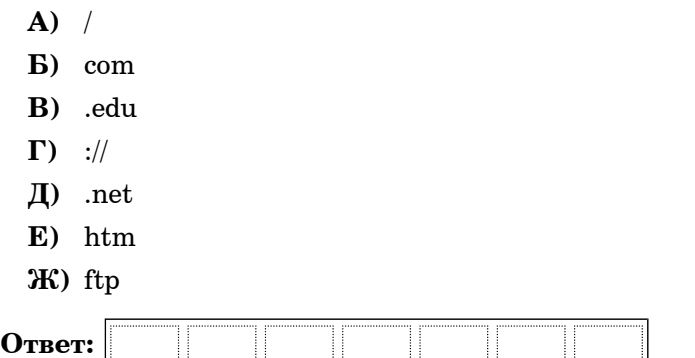

**20** В таблице приведены запросы <sup>к</sup> поисковому серверу. Расположите обозначения запросов <sup>в</sup> порядке **возрастания** количества страниц, которые найдет поисковый сервер по каждому запросу.

Для обозначения логической операции "ИЛИ" <sup>в</sup> запросе используется символ  $\vert$ , а для логической операции "И" – &.

- **А)** Пушкин
- **<sup>Б</sup>)** Пушкин & Лермонтов & Жуковский
- **В)** Пушкин & Лермонтов
- **<sup>Г</sup>)** Пушкин | Лермонтов

**Ответ:**

#### **Часть 3**

*Задания этой части (21 – 23) выполняются на компьютере. Результатом исполнения задания является отдельный файл (для одного задания — один файл). Формат файла, его имя <sup>и</sup> каталог для сохранения вам сооб щат организатор ы экзамена.*

 $\bf{21} \mid \text{Co}$ здайте в текстовом редакторе документ и напишите в нем следующий текст, точно воспроизведя все оформление текста, имеющееся <sup>в</sup> образце.

Данный текст должен быть написан шрифтом, использующим засечки (например, Times) размером 14 пунктов. Основной текст выровнен по ширине <sup>и</sup> первая строка абзаца имеет отступ <sup>в</sup> 1 см. В основном абзаце есть слова, выделенные жирным шрифтом <sup>и</sup> курсивом.

При этом допустимо, чтобы ширина вашего текст а отличалась от ширины текста <sup>в</sup> примере, поскольку ширин а текста зависит от размера страницы <sup>и</sup> полей. В этом случае разбиение текста на строки должно быть таким, которое соответствует стандартной ширине абзаца.

Текст сохраните <sup>в</sup> файле, имя, каталог <sup>и</sup> формат файла вам сообщат организаторы экзамена.

**Краснод <sup>a</sup>рский край** был выделен из состава Азово-Черноморского края 13 сентября 1937 года. Административный центр края — город *Краснодар*. Край омывается водами *Азовского* <sup>и</sup> *Черного* морей. Из общей протяжённости границы — 1540 километров — 740 километров проходит вдоль моря. Край делится рекой *Кубань* на две части: северную — равнинную (2/3 территории) <sup>и</sup> южную — предгорья <sup>и</sup> горы (1/3 территории). Имя реки часто распространяют на весь край, называя его просто *Кубань*.

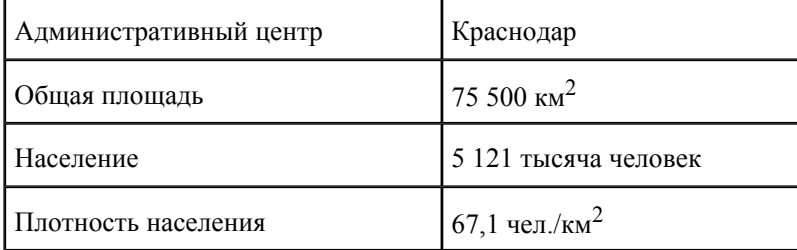

© 2008 Федеральная служба по надзору <sup>в</sup> сфере образования <sup>и</sup> науки РФ

**22** После проведения олимпиады по информатике жюри олимпиады внесло результаты всех участников олимпиады в электронную таблицу. На рисунке приведены первые строки получившейся таблицы:

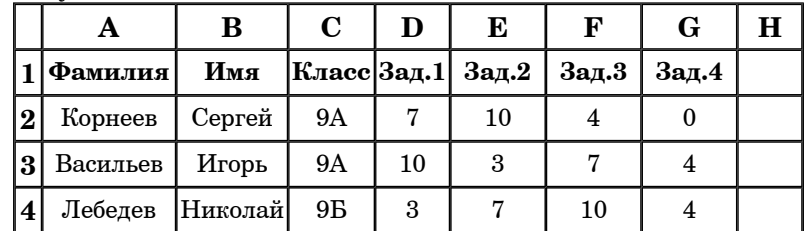

В столбце A электронной таблицы записана фамилия участника, <sup>в</sup> столбце B — имя участника, <sup>в</sup> столбце C класс, в котором учится участник, в столбцах D, E, F и G оценки каждого участника по четырем задачам, предлагавшимся на олимпиаде. Всего <sup>в</sup> электронную таблицу были занесены результаты 1000 участников.

По данным результатам жюри хочет определить победителя олимпиады <sup>и</sup> трех лучших участников. Победитель <sup>и</sup> лучшие участники определяется по сумме всех баллов, <sup>а</sup> при равенстве баллов — по количеству полностью решенных задач (чем больше задач решил участник полностью, тем выше его положение <sup>в</sup> таблице при равной сумме баллов). Задача считается полностью решена, если за нее стоит 10 баллов.

Откройте файл <sup>с</sup> данной электронной таблицей (расположение файла вам сообщат организаторы экзамена). После этого отсортируйте данную таблицу <sup>в</sup> порядке уменьшения результатов участников, то есть по уменьшению количества баллов, <sup>а</sup> при равном количестве баллов у участников — по уменьшению количества верно решенных задач. При этом первая строка таблицы, содержащая заголовки столбцов, должна остаться на своем месте. Полученную таблицу необходимо сохранить в каталоге и под именем, указанном организаторами экзамена.

Исполнитель «РОБОТ» умеет перемещаться по лабиринту на клетчатой плоскости. Ниже приведено описание РОБОТА.

У РОБОТА есть четыре команды перемещения:

**вверх вниз влево вправо**

При выполнении любой из этих команд РОБОТ перемещается на одну клетку соответственно: вверх  $\hat{ }$ , вниз v, влево  $\hat{ }$ , вправо  $\hat{ }$ .

Между соседними (по сторонам) клетками может стоять стена, через которую РОБОТ пройти не может. Если РОБОТ получает команду передвижения через стену, то он разрушается.

Четыре команды проверяют истинность условия отсутствия стены у каждой стороны той клетки, где находится РОБОТ:

**сверху свободно снизу свободно слева свободно справа свободно**

Эти команды можно использовать вместе <sup>с</sup> условием «ЕСЛИ», имеющего следующий вид:

## **ЕСЛИ** *<sup>&</sup>lt;условие<sup>&</sup>gt;* **ТО** *последовательность команд* **КОНЕЦ**

«Последовательность команд» — это одна или несколько любых команд робота. Например, для передвижения на одну клетку вправо, если справа нет стенки можно использовать такой алгоритм:

## **ЕСЛИ справа свободно ТО вправо КОНЕЦ**

В одном условии можно использовать несколько команд, используя логические связки **И**, **ИЛИ**, **НЕ**, например,

### **ЕСЛИ (справа свободно) И (НЕ снизу свободно) ТО вправо КОНЕЦ**

Для повторения последовательности команд можно использовать цикл «пока», имеющий следующий вид:

© 2008 Федеральная служба по надзору <sup>в</sup> сфере образования <sup>и</sup> науки РФ

9 класс. Информатика Демонстрационный вариант - 18

## **ПОКА <sup>&</sup>lt;***условие* **<sup>&</sup>gt;ДЕЛАТЬ**

## **последовательность команд**

## **КОНЕЦ**

Например, для движения вправо пока это возможно можно использовать следующий алгоритм:

#### **ПОКА справа свободно ДЕЛАТЬ вправо КОНЕЦ**

Также у робота есть команда **закрасить**, которая закрашивает клетку, <sup>в</sup> которой робот находится <sup>в</sup> настоящий момент.

- - **23** На бесконечном поле имеется длинная горизонтальная стена. Длина стены неизвестна. Робот находится <sup>в</sup> одной из клеток непосредственно сверху от стены. Одно из возможных положений робота приведено на рисунке (робот обозначен буквой «Р»):

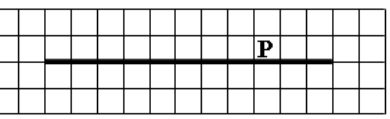

Напишите алгоритм для робота, закрашивающий все клетки, расположенные ниже стены. Например, для приведенного выше рисунка робот должен закрасить следующие клетки:

Конечное расположение робота может быть произвольным.

Алгоритм напишите <sup>в</sup> текстовом редакторе <sup>и</sup> сохраните <sup>в</sup> текстовом файле. Название файла <sup>и</sup> каталог для сохранения вам сообщат организаторы экзамена.